## NOVAS EDIÇÕES DE UM MESMO EVENTO OU CURSO

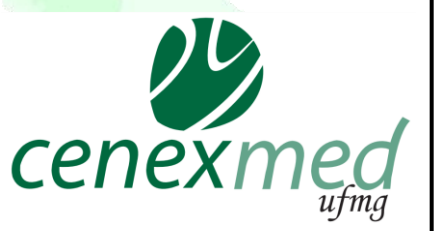

Esse tutorial foi confeccionado no âmbito do projeto "Extensão Viva: divulgar para inspirar" coordenado pelo CENEX MED UFMG

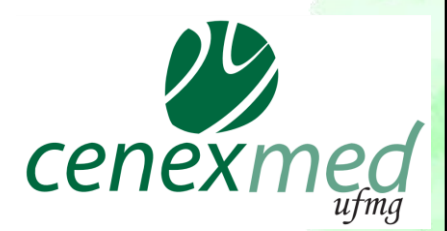

### REGISTRO DE AÇÕES DE EXTENSÃO

EVENTOS E CURSOS DE EXTENSÃO devem ser registrados uma única vez no SIEX e atualizados a cada nova realização ou a cada nova turma.

O registro no SIEX deve ser feito pelo acesso ao **Minha UFMG** do (a) coordenador (a).

### ACESSANDO O EVENTO / CURSO

# Ao acessar o *Minha UFMG*, entrar à esquerda da tela em "*Sistema de Informação da Extensão"*

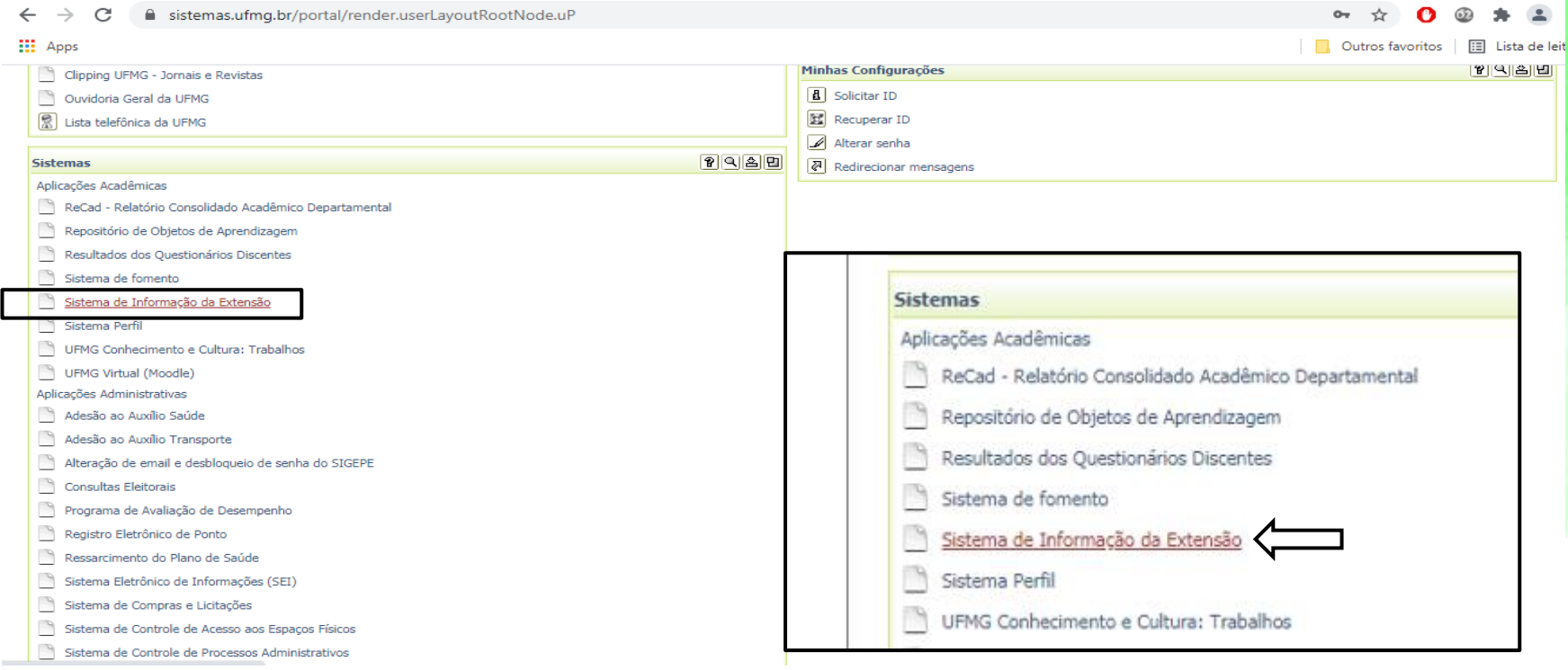

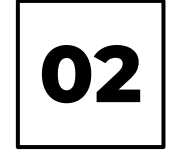

#### *Após acessar o* **SIEX***, o coordenador deve, ir em* **Minhas Ações de Extensão** *no menu à esquerda e selecionar o registro já existente do* **Evento ou Curso**

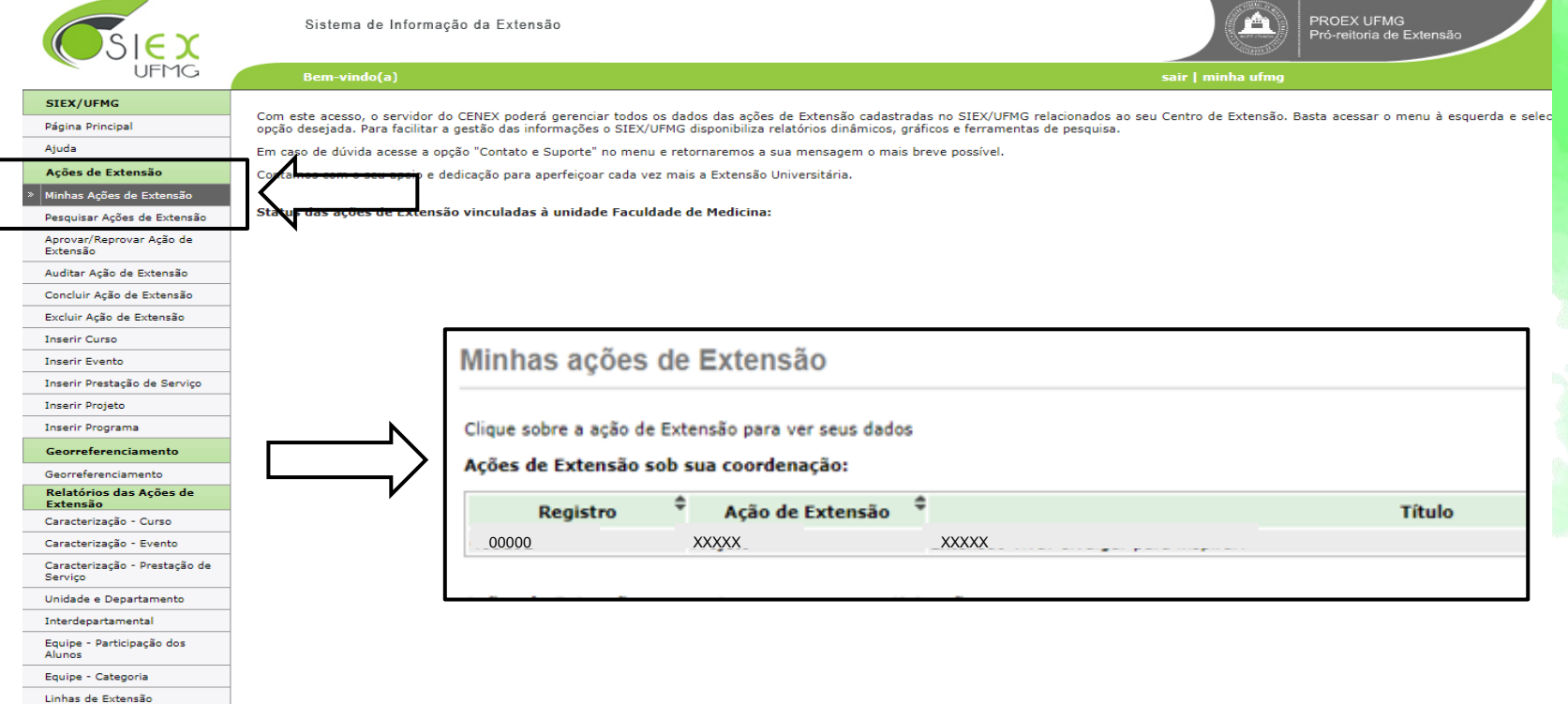

### ATUALIZAÇÕES A REALIZAR

Após selecionar o registro já existente do **Evento ou Curso** é possível realizar as atualizações seguintes:

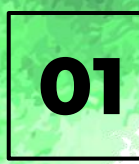

## *Atualizar o nome no campo* TÍTULO, *logo abaixo do campo Status*

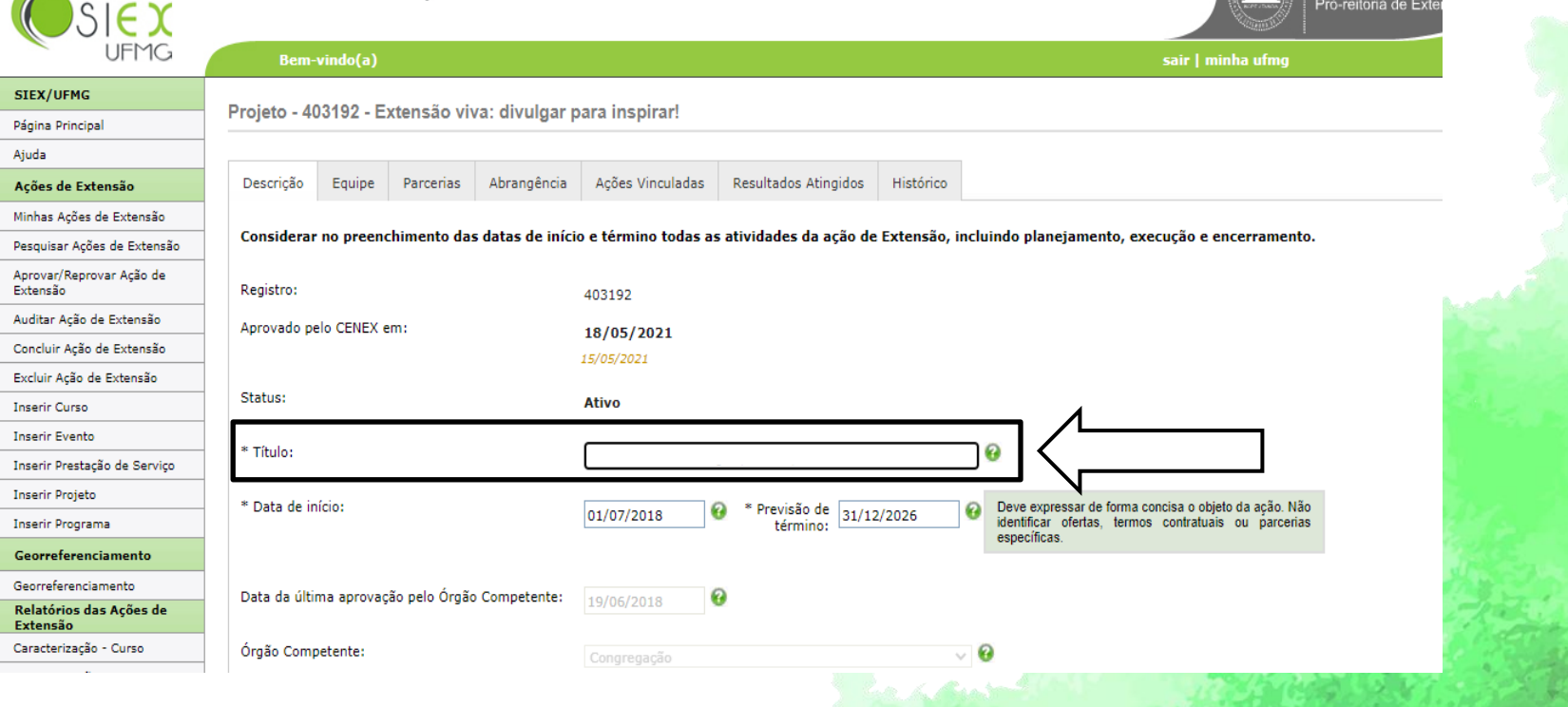

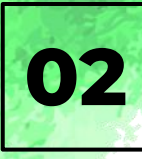

*Alterar a data no campo* PREVISÃO DE TÉRMINO. Atenção: *a Data de Início não se altera e as datas exatas de realização são* 02 *registradas no campo* REALIZAÇÕES/TURMAS.

: Prò-reitoria de Exte

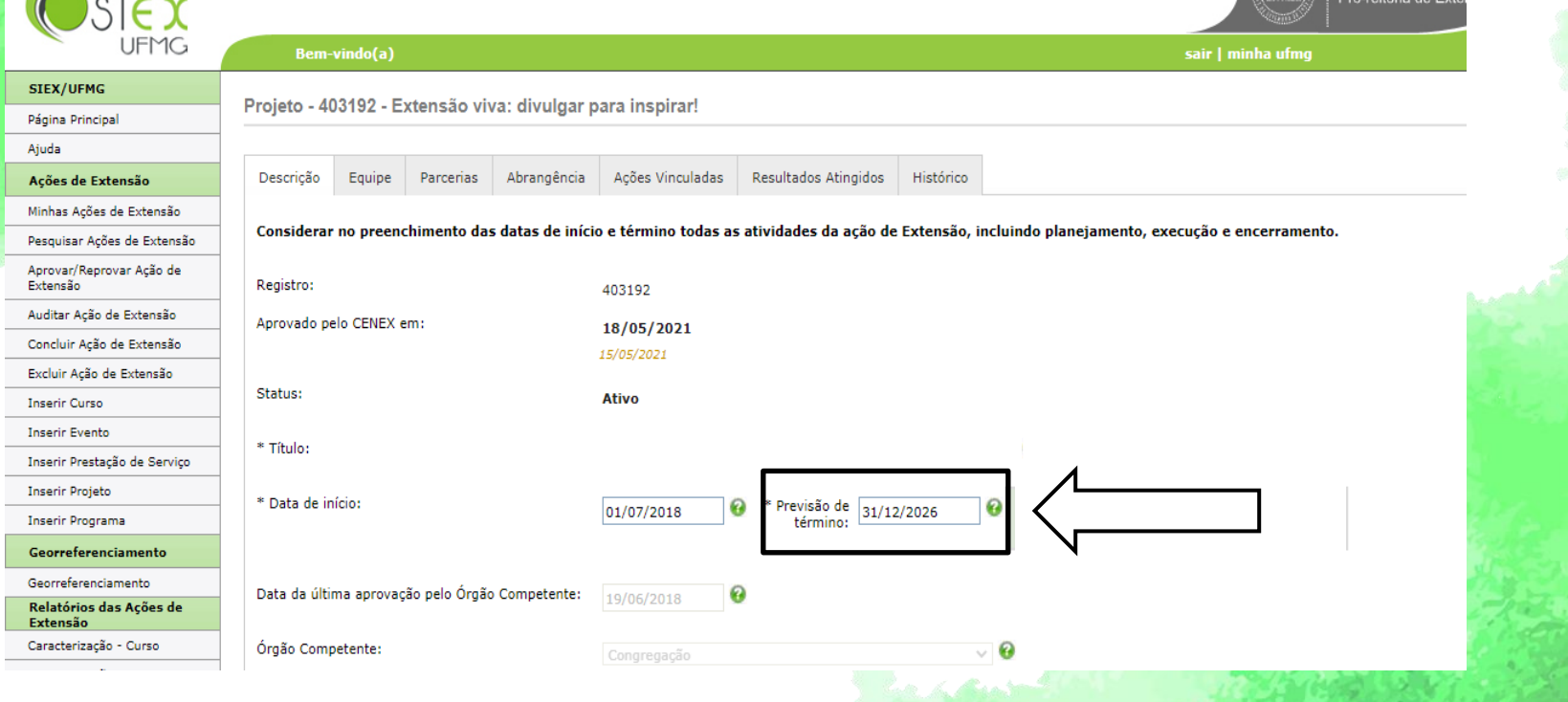

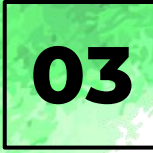

# *Inserir resultados alcançados na edição ou turma anterior na aba* RESULTADOS ATINGIDOS;

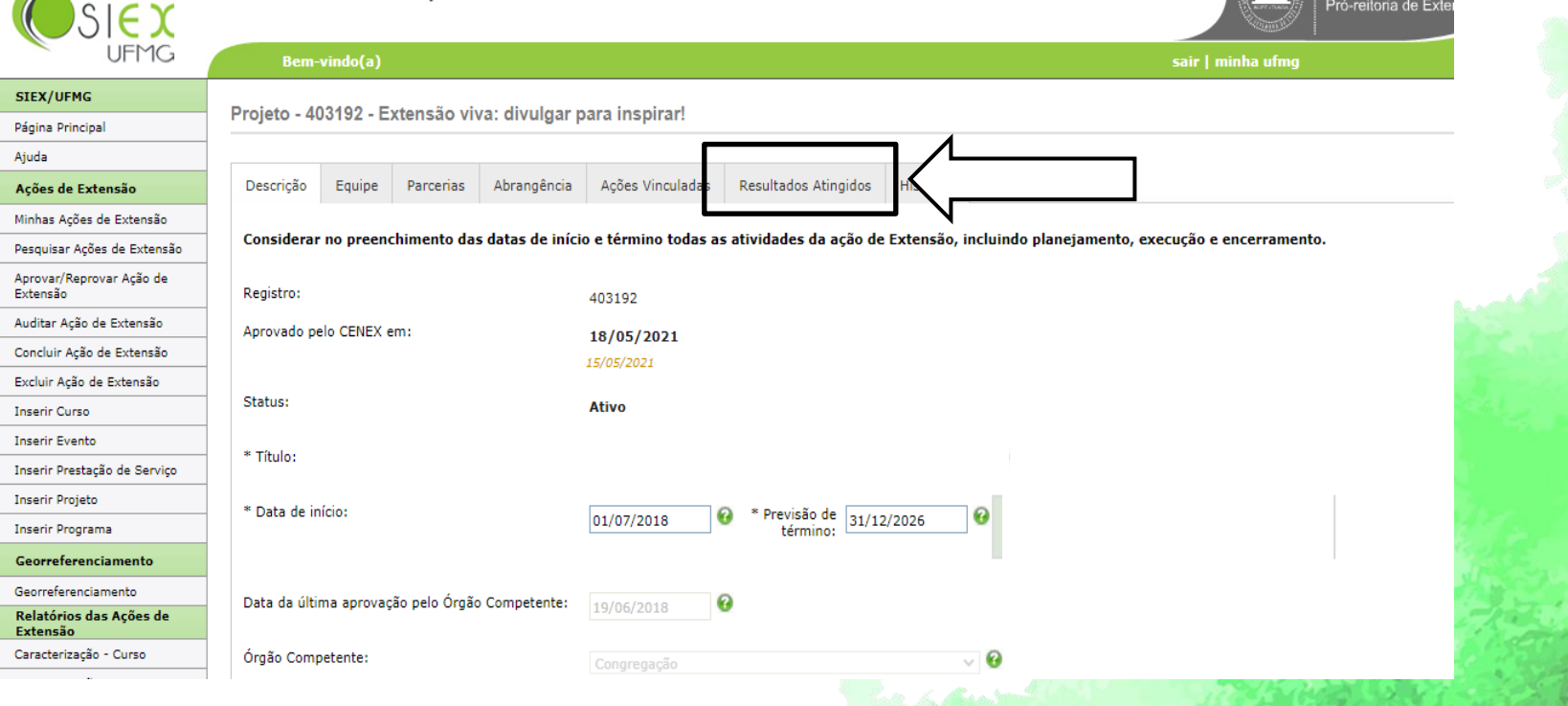

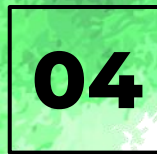

*Inserir as novas datas de realização do Evento ou Curso no campo* REALIZAÇÕES ou TURMAS *que se encontra no final da aba* Descrição, sem excluir *as datas das edições anteriores;* 04

#### **INFORMAÇÕES ESPECÍFICAS**

#### Infra-estrutura física:

Auditório - Escola de da UFMG

Programação

Horário Programação Palestrante (s) 14h - 14h30 Abertura 14h30 - 15h Palestra -Prof. Escola de 15h -15h30 Palestra - Passos para a interação Profa. - Escola de 15h30 - 16h Palestra - Projeto - Faculdade de Profa. 16h - 16h:30 Interação 16h30 - 17h Café com prosa

#### **Realizações**

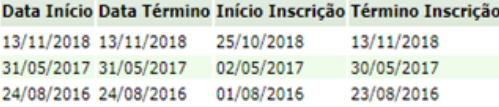

#### Local de inscrição:

https://medicina.ufmg.br/extensaosaude/

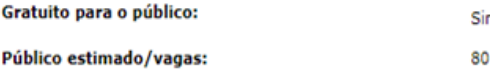

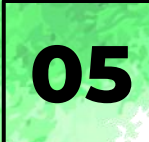

### *Alterar os* demais campos*, se necessário*

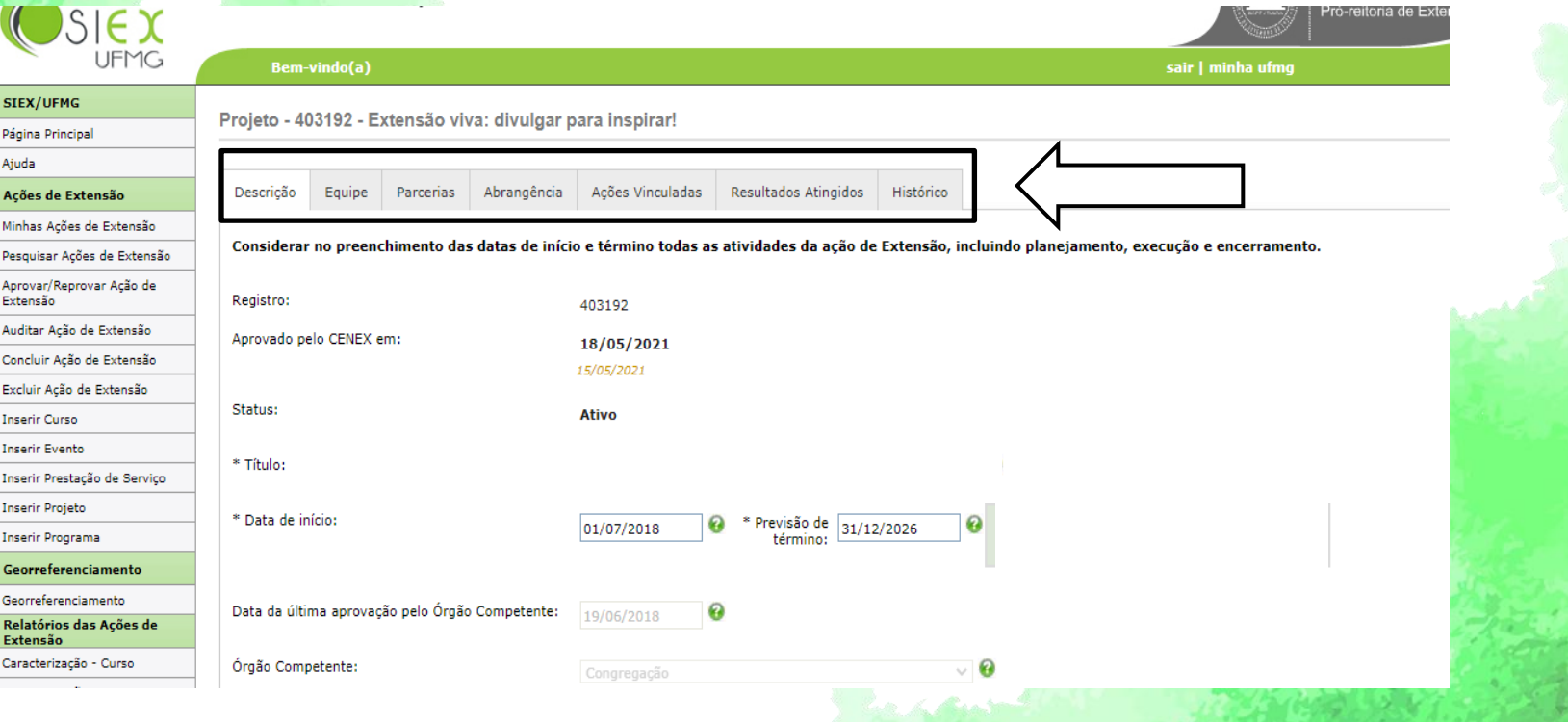

### **CONSIDERAÇÕES**

Novas edições dentro desse período de validade devem ser apenas atualizadas no Sistema Siex, sem necessidade de aprovação departamental.

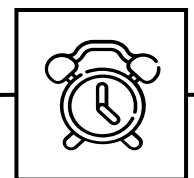

A validade da aprovação de Evento e Curso de extensão pelo Departamento é de **5 (cinco) anos.**

Somente após este período, é necessário que seja renovada a aprovação e enviada ao Cenex.

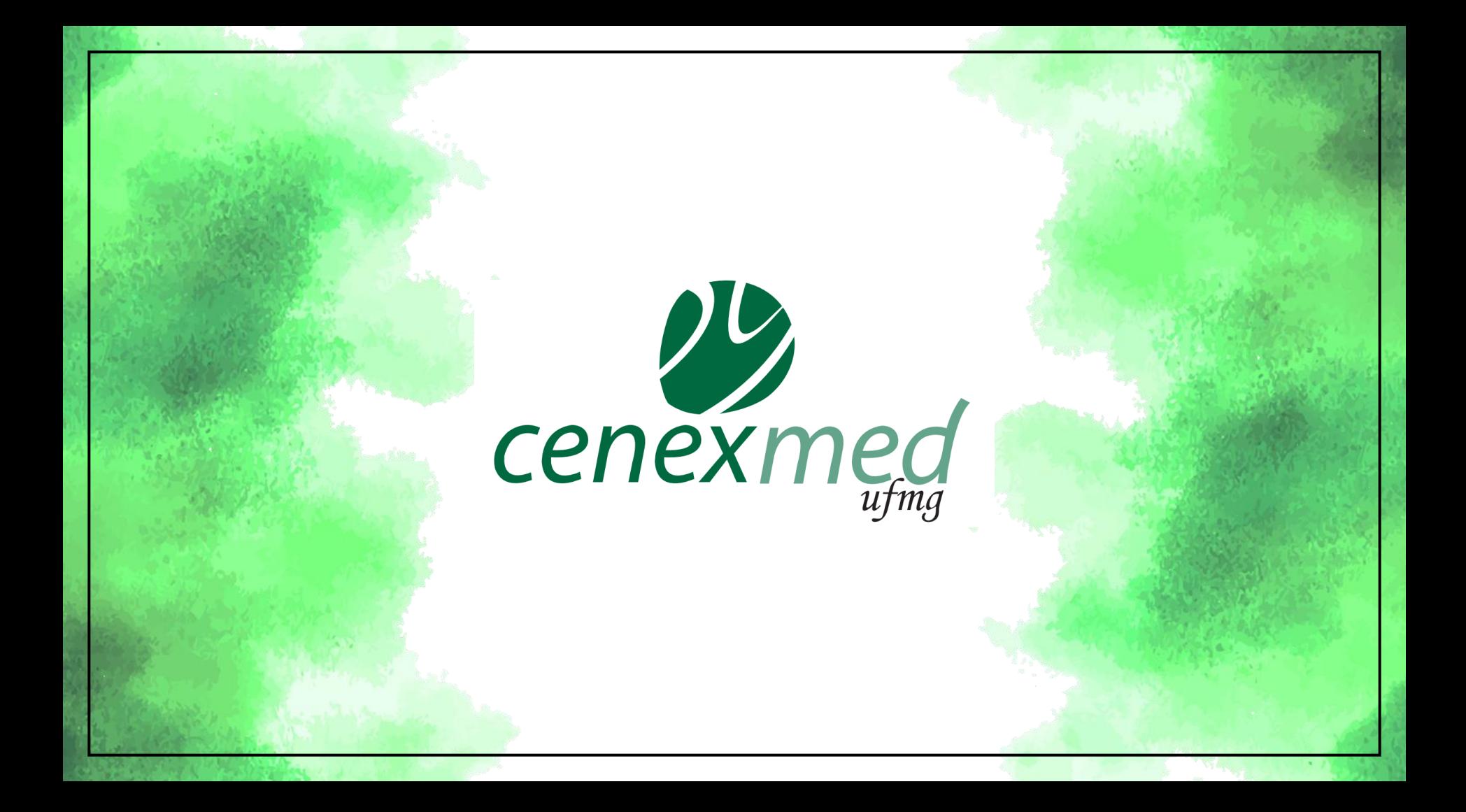